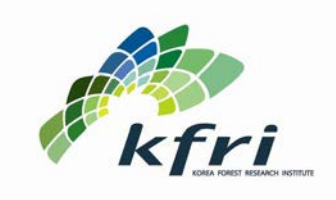

**Lam Tzeng Yih, Kyeong-hak Lee\*, and Raehyun Kim Center for Forest & Climate Change Korea Forest Research Institute**

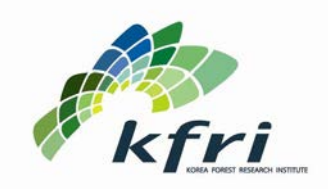

**Introduction The Structure The Package Contract Contract An Example** 

### **"Uncertainty estimates are an essential element of a complete inventory greenhouse gas emission and removals."**

**- 2006 IPCC Guidelines for National Greenhouse Gas Inventories**

- **An analysis software is needed to:**
	- **Assist in the uncertainty calculation,**
	- **Automate the calculation process,**
	- **Standardize/harmonize the estimation process,**
	- **Making the calculation process transparent.**

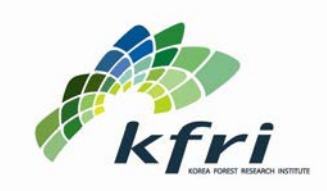

**The Package Contract Contract An Example** 

**Introduction The Structure** 

- **Available popular analysis softwares are:**
	- **@RISK: Palisade Cooperation (US\$2,000),**
	- **Crystal Ball: Oracle (US\$1,000).**
- **The hefty price tag discourages:** 
	- **Uncertainty analysis in developing countries with a lack of resources,**
	- **Technology and knowledge transfer to developing countries.**
- **The motivation is:** 
	- **Developing an open source analysis software that is freely available to developing countries to assist uncertainty analysis in their greenhouse gas report to IPCC and to assist knowledge transfer.**

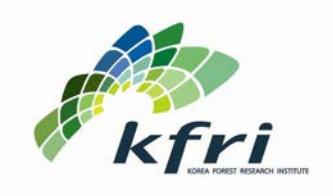

**The Package Contract Contract An Example** 

**Introduction The Structure** 

### **As a result of this effort**

# **Monte Carlo Uncertainty Analysis Program v1.0**

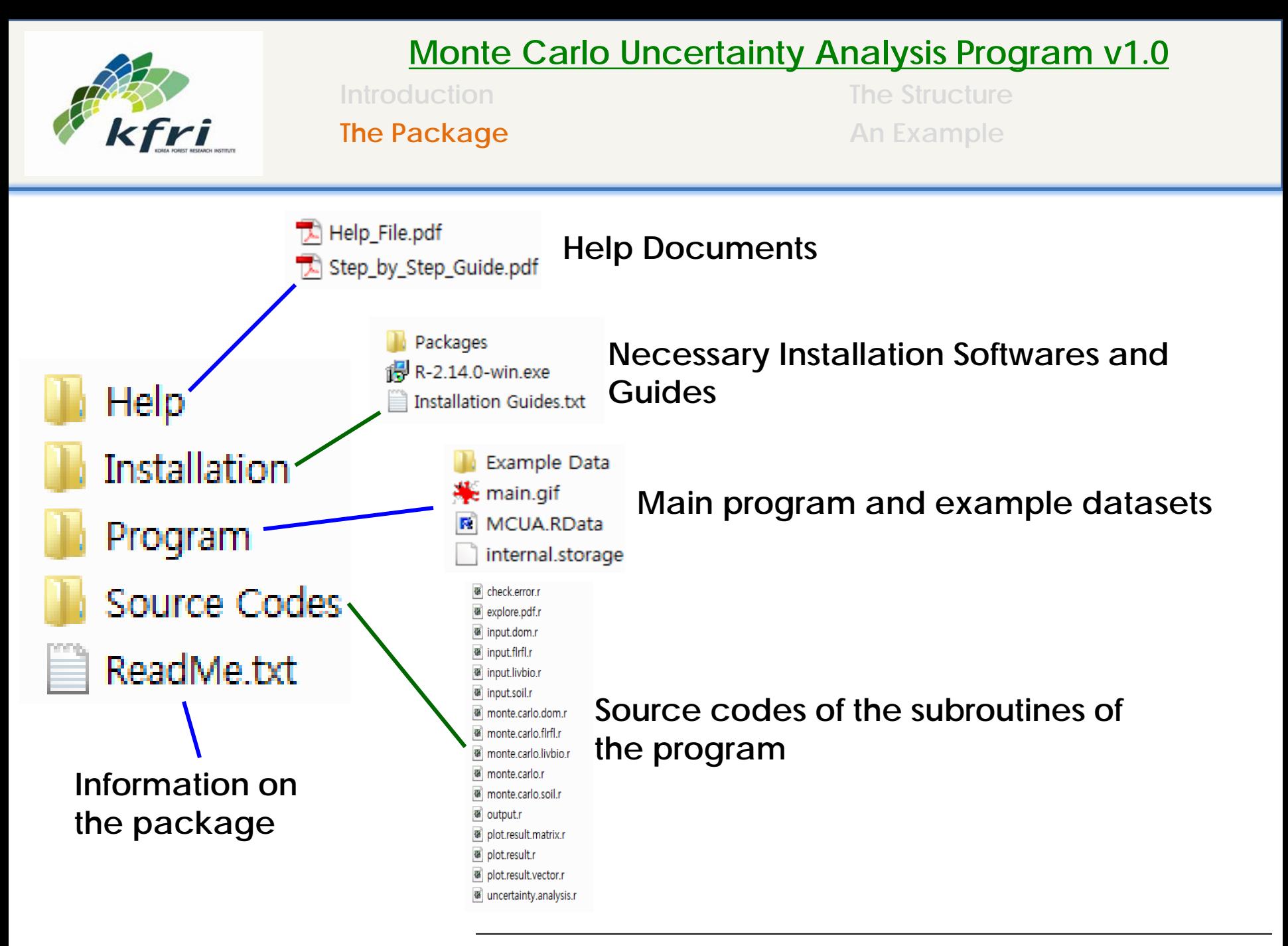

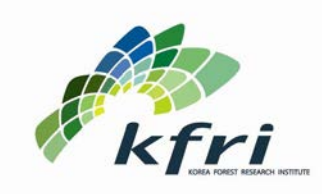

**The Package Contract Contract An Example** 

**Introduction The Structure** 

- The program is built in the  $\textcircled{P}$  statistical software:
	- **The software is distributed under General Public License (GPL),**
	- **It is freely available to any individual and any place,**
	- **It is a powerful statistical analysis software that could do all kinds of analysis.**
- **The structure of the program is separated into two parts:**
	- **Front-end (Graphic User Interface – GUI)**
	- **Back-end (analysis framework)**
- **The program relies heavily on available R packages, which are functions that perform analysis or routines.**

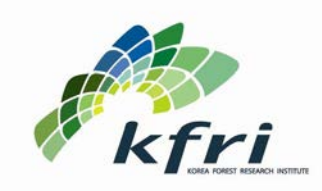

**The Package Contract Contract An Example** 

**Introduction The Structure** 

- **The GUI of the program:**
	- **Is built from tcltk, rpanel and tkrplot packages,**
	- **They provide a convenient way to operate the program,**
	- **80% of the codes in the program.**

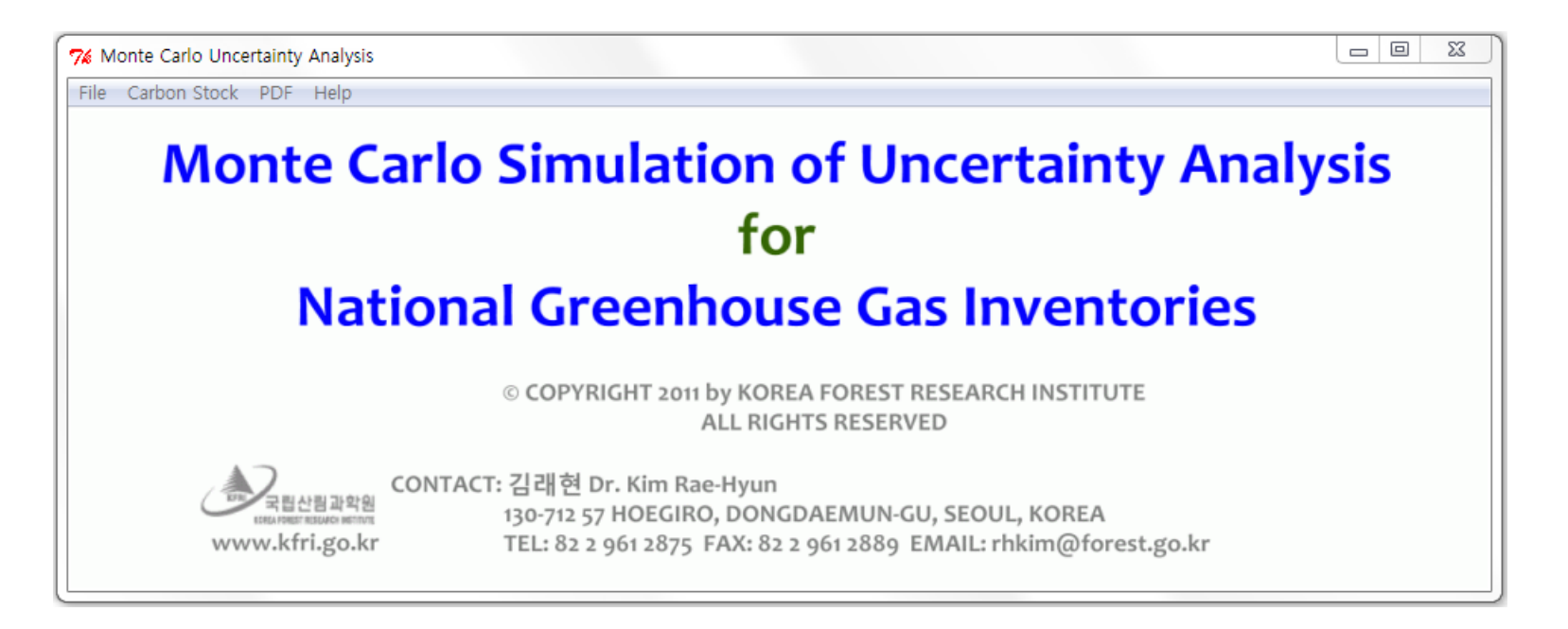

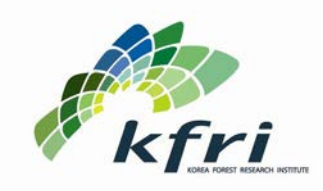

**The Package Contract Contract An Example** 

## **Introduction The Structure**

7

#### **Above- and belowground biomass Dead Organic Matter**

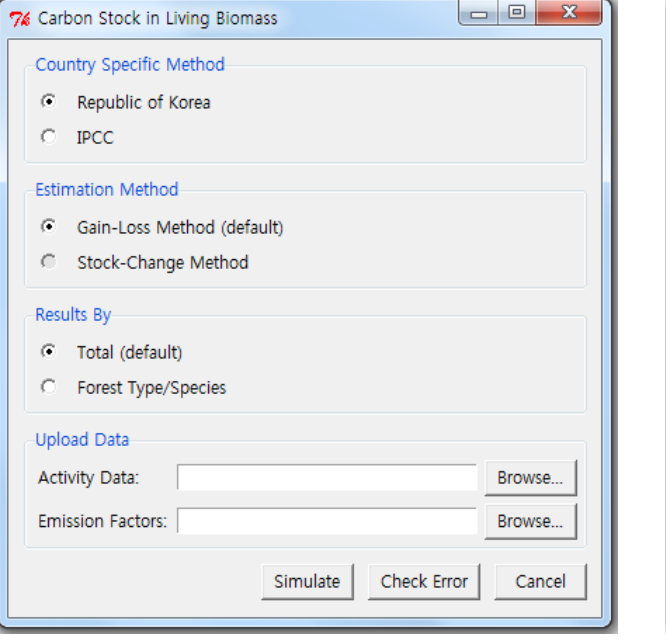

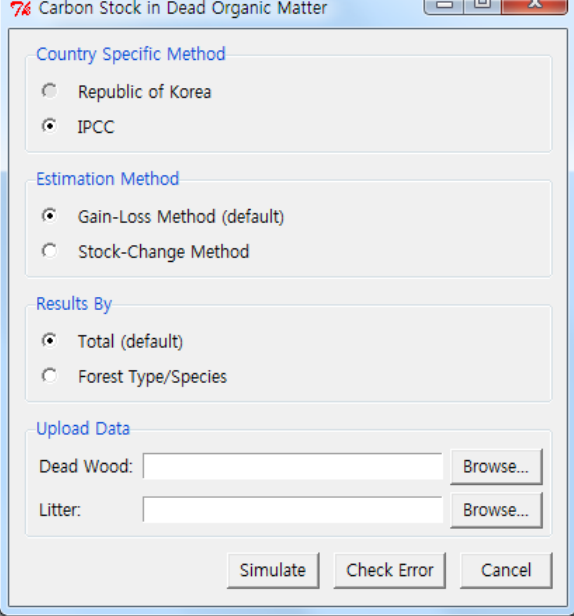

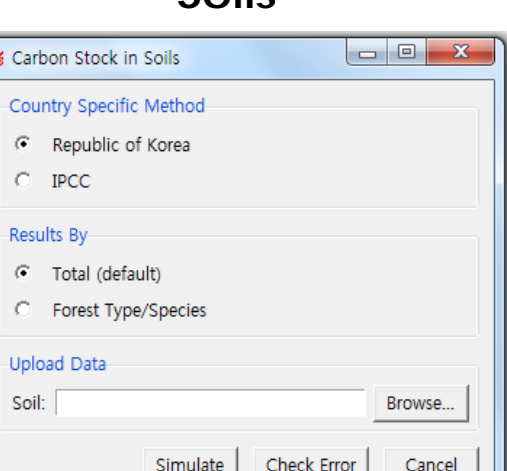

**Soils**

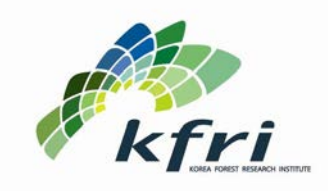

**The Package Contract Contract An Example** 

**Introduction The Structure** 

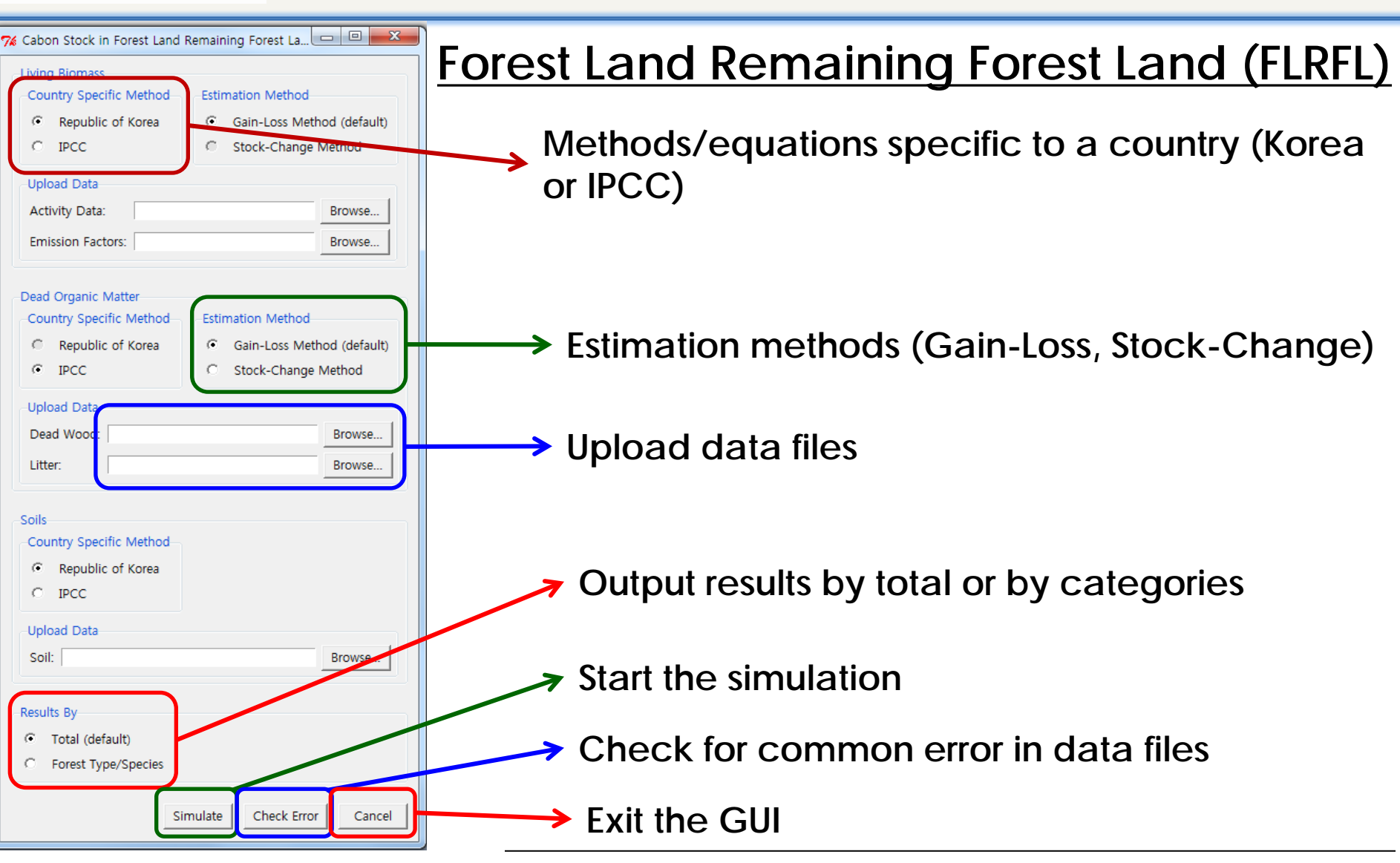

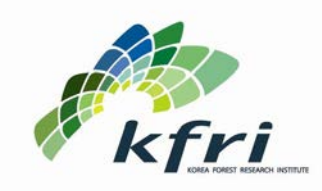

**The Package Contract Contract An Example** 

**Introduction The Structure** 

- **Preparing input data files:**
	- **The preparation maybe tricky and complex because the data files have to follow specific formats depending on biomass component, country specific method and estimation method,**
	- **The specific preparation is explained in the Help File,**
	- **At present, only text file (.txt) is accepted and spaces are used to separate columns (spacebar).**

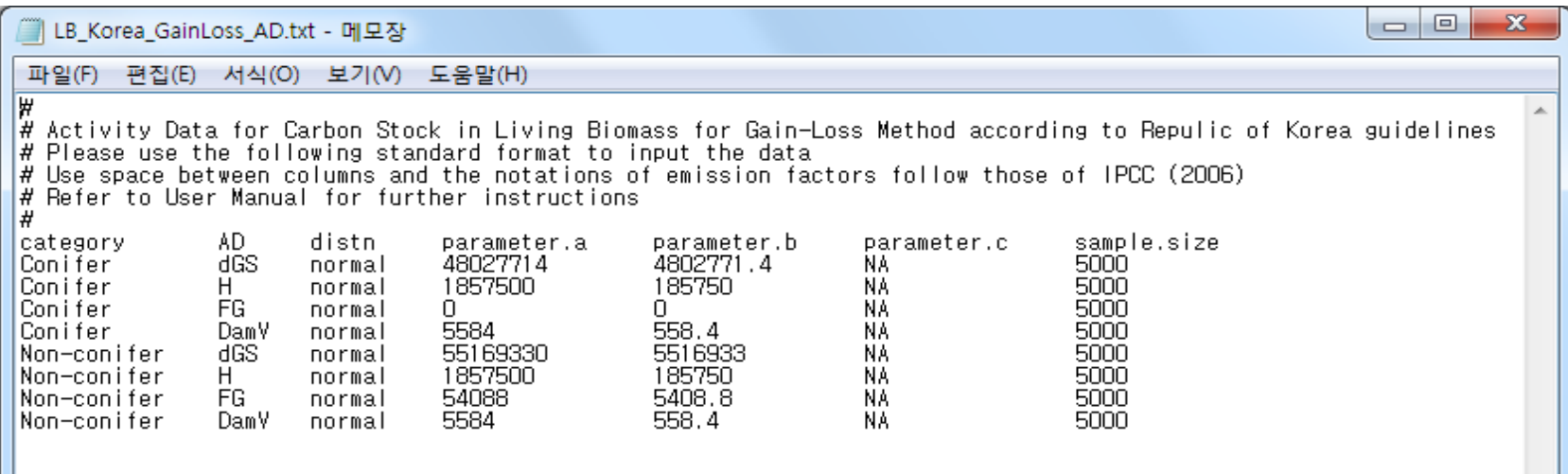

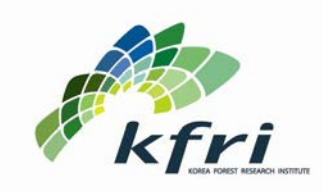

**The Package Contract Contract An Example** 

**Introduction The Structure** 

- **The analysis framework (back-end) of the program:**
	- **Is built from MASS and triangle packages,**
	- **They provide functions to randomly draw values from a specified probability distribution function (pdf),**
	- **The pdfs available for this program to generate random numbers are:**
		- **Normal pdf (rnorm),**
		- **Log-normal pdf (rlnorm),**
		- **Exponential pdf (rexp),**
		- **Gamma pdf (rgamma),**
		- **Weibull pdf (rweibull),**
		- **Triangle pdf (rtriangle)**

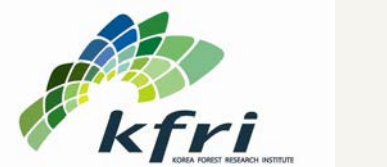

**The Package Construction Construction An Example** 

**Introduction The Structure** 

### **The concept of Monte Carlo Uncertainty Analysis is**

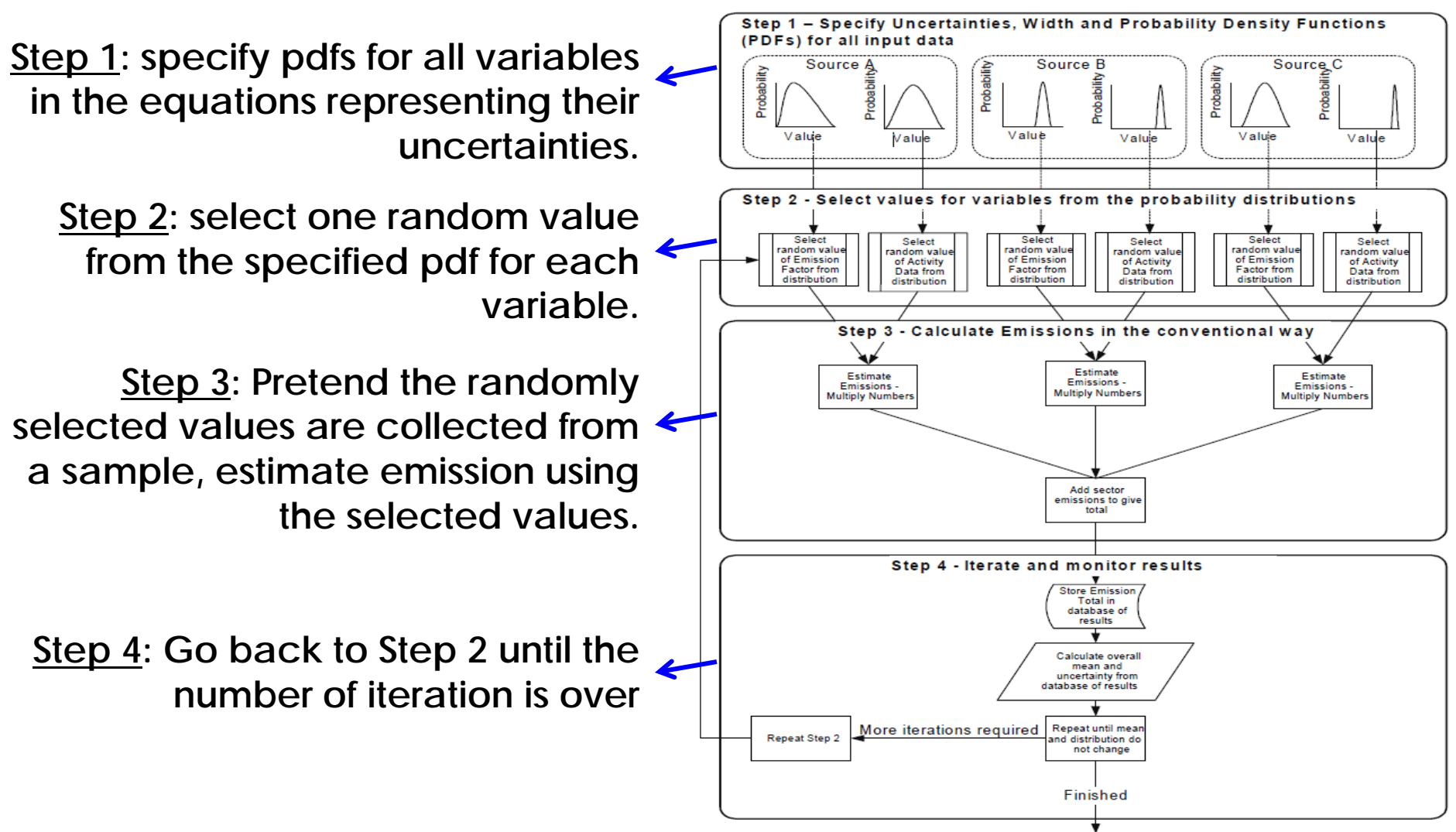

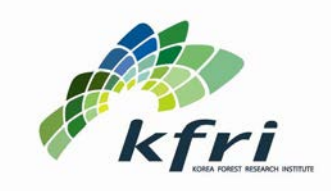

**The Package Contract An Example** 

**Introduction The Structure** 

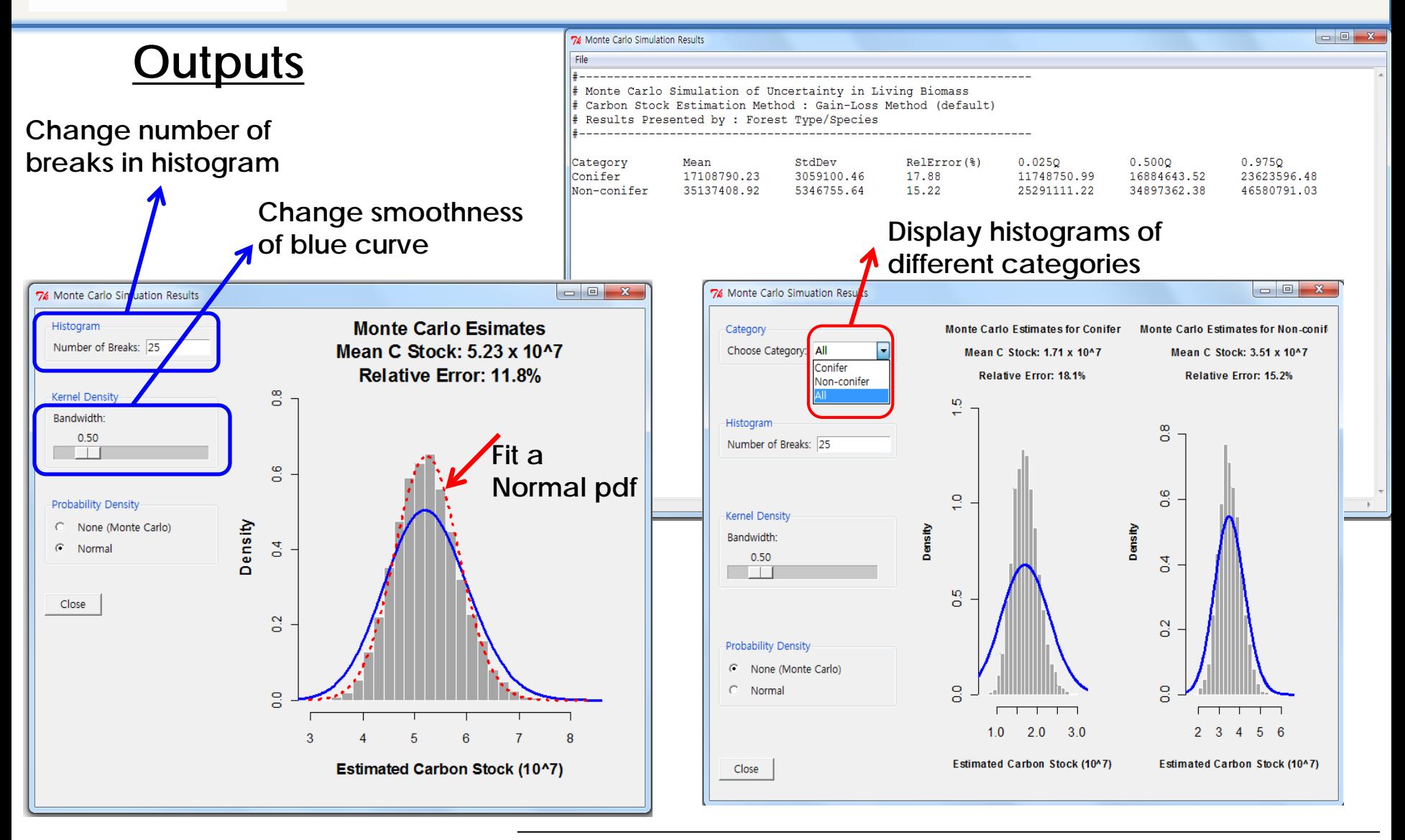

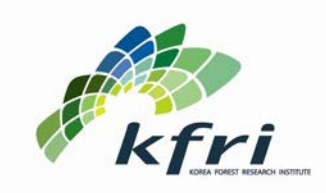

**Introduction The Structure The Package Contract Contract An Example** 

- **The advantages:**
	- **Freely available and portable,**
	- **Expandable to include other countries specific methods or other biomass component,**
	- **Expandable to include other more complex estimation method (correlation between variables),**
	- **A bit of learning curve to operate the software but the GUI helps.**
- **The disadvantages:**
	- **Limited functionalities in version 1.0: current assumption is that all variables are independent,**
	- **Non-fancy GUI and basic output options,**
	- **"A/S" After-sales support (website, feedback forum) needs to be set up,**
	- **Need manpower to continuously improve on the program.**

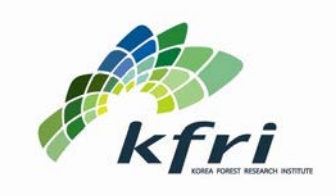

**Introduction The Structure The Package Construction Construction Construction An Example** 

# **Estimating uncertainty for 2010 emission level of Above- and belowground biomass in Republic of Korea using Gain-Loss Method for Conifer and Non-conifer forests**

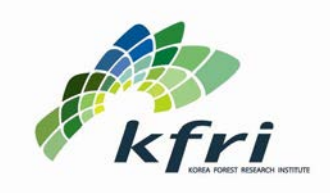

**The Package Construction Construction Construction An Example** 

**Introduction The Structure** 

## **Step 1: Prepare Data Files**

## **Activity Data**

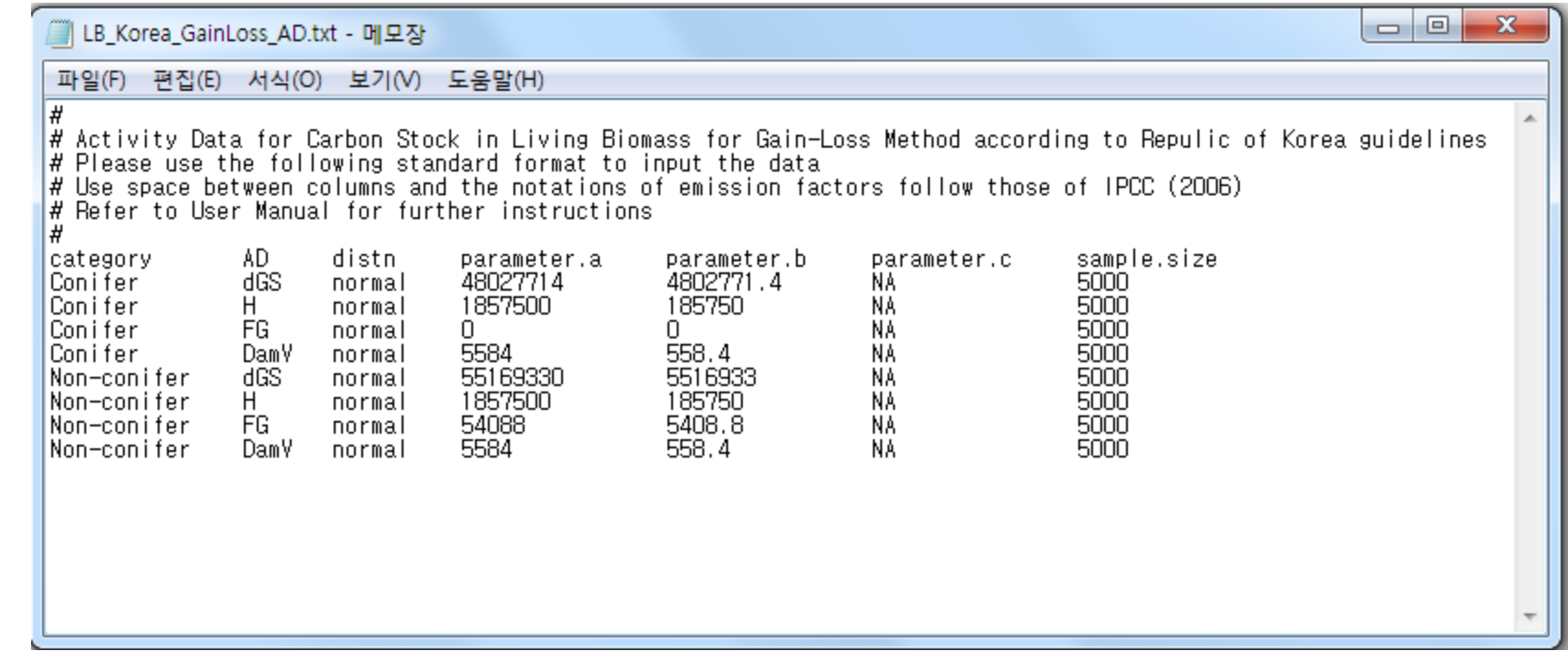

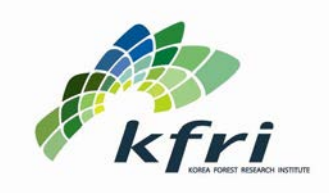

**The Package Construction Construction Construction An Example** 

**Introduction The Structure** 

## **Step 1: Prepare Data Files**

## **Emission Factors**

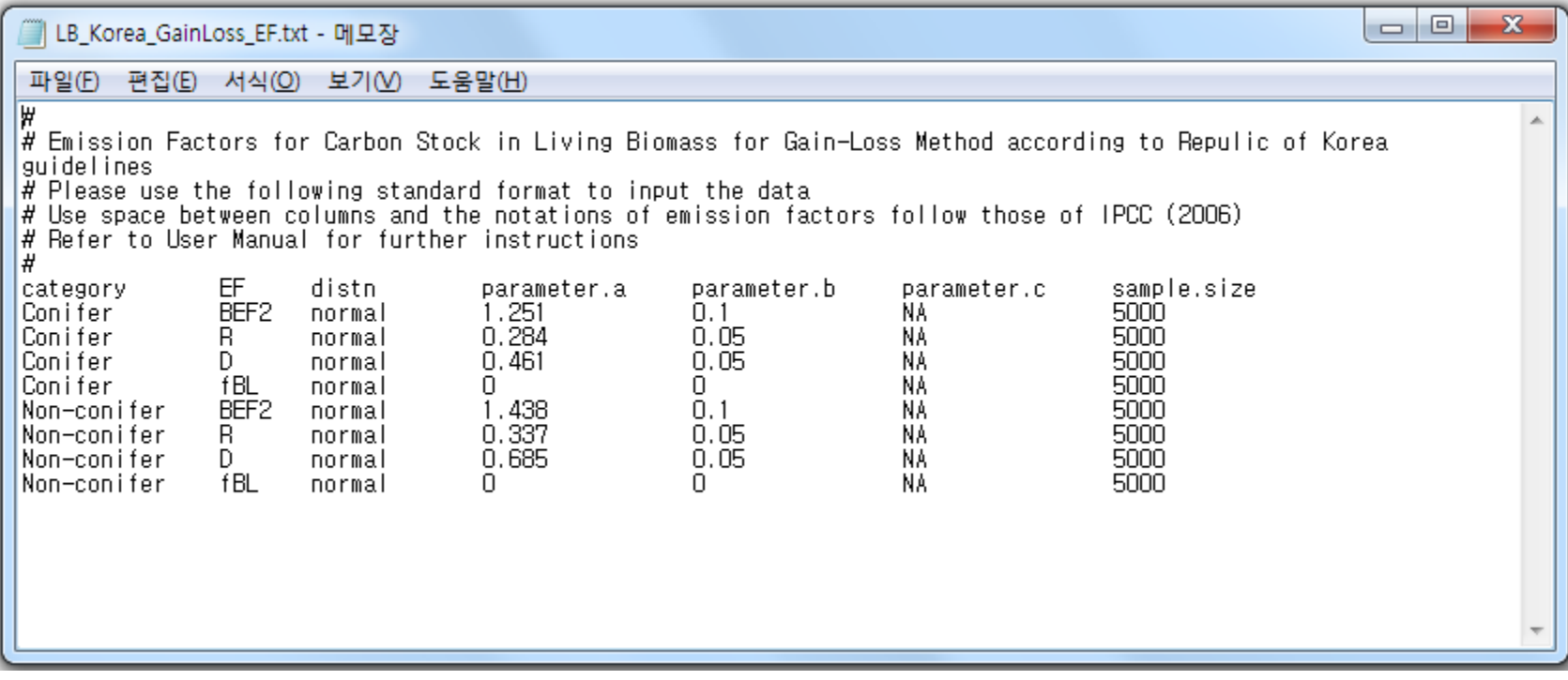

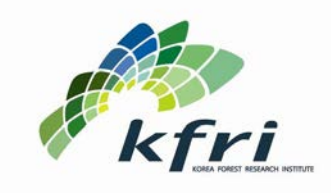

**Introduction The Structure The Package Construction Construction Construction An Example** 

## **Step 2: Start the Program**

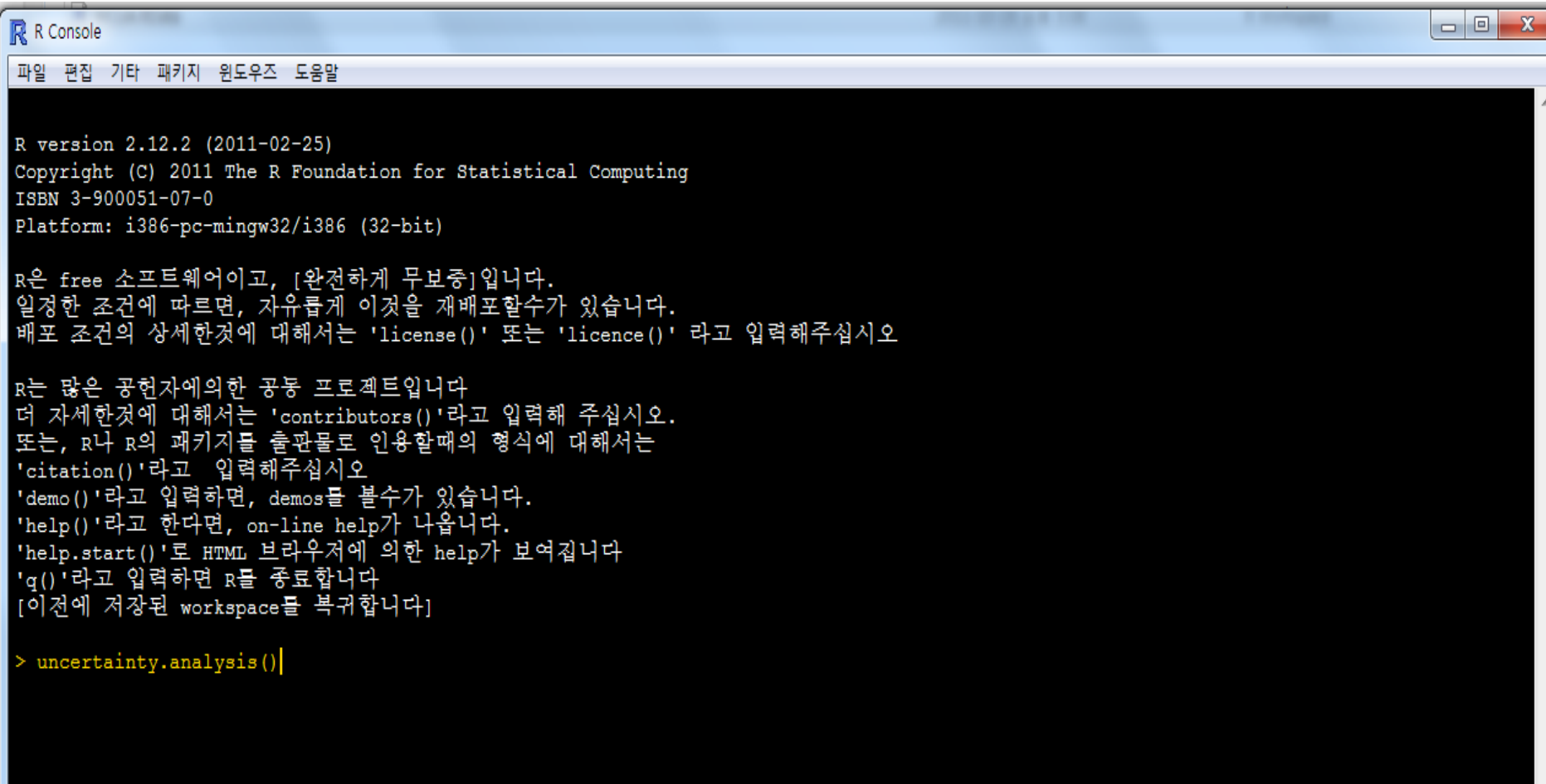

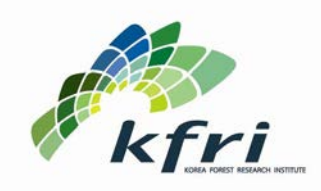

**Introduction The Structure The Package Construction Construction Construction An Example** 

## **Step 3: Open the Living Biomass Window**

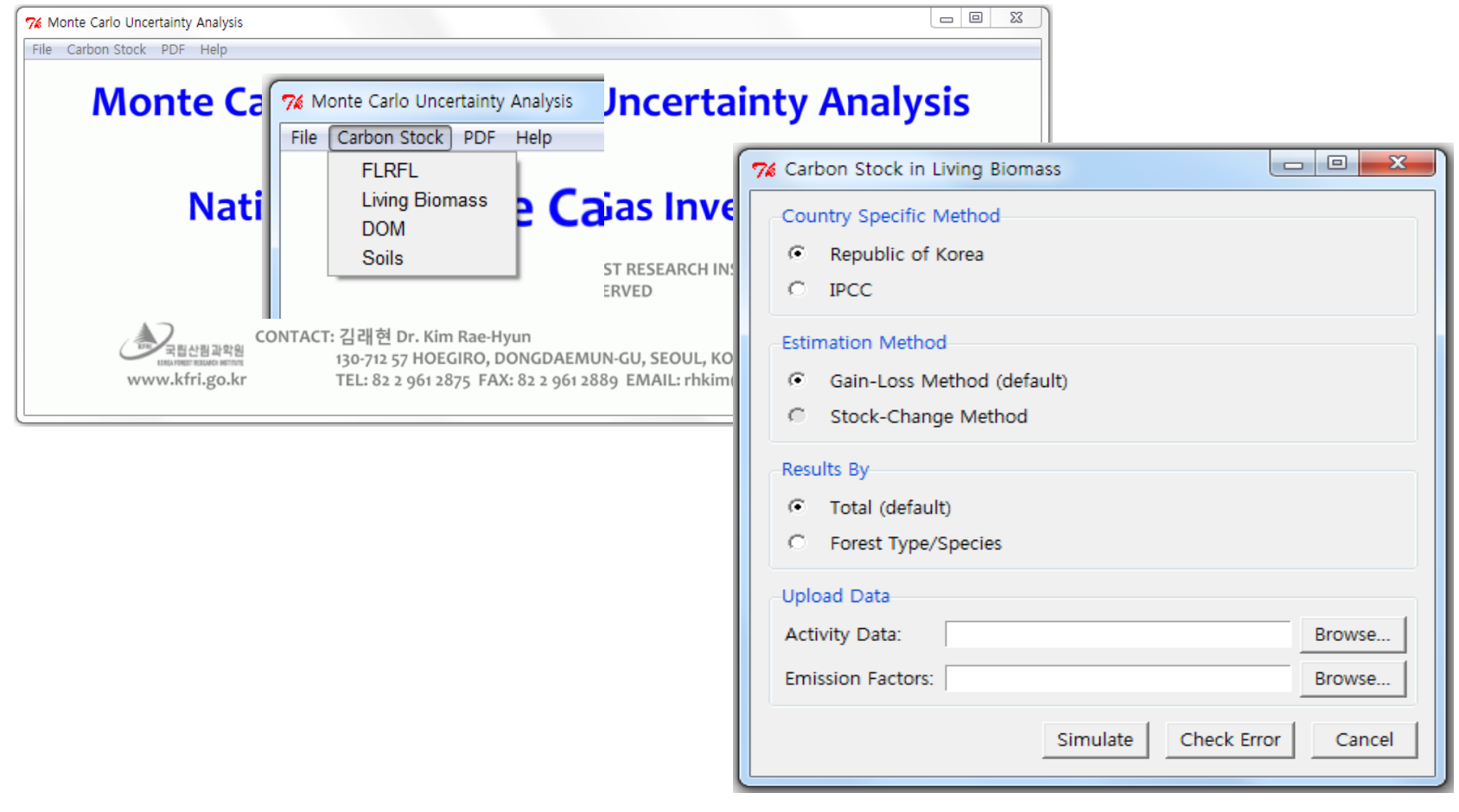

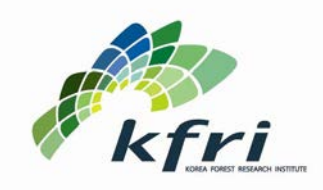

**The Package Construction Construction Construction Construction An Example** 

**Introduction The Structure** 

## **Step 4: Enter the Necessary Information**

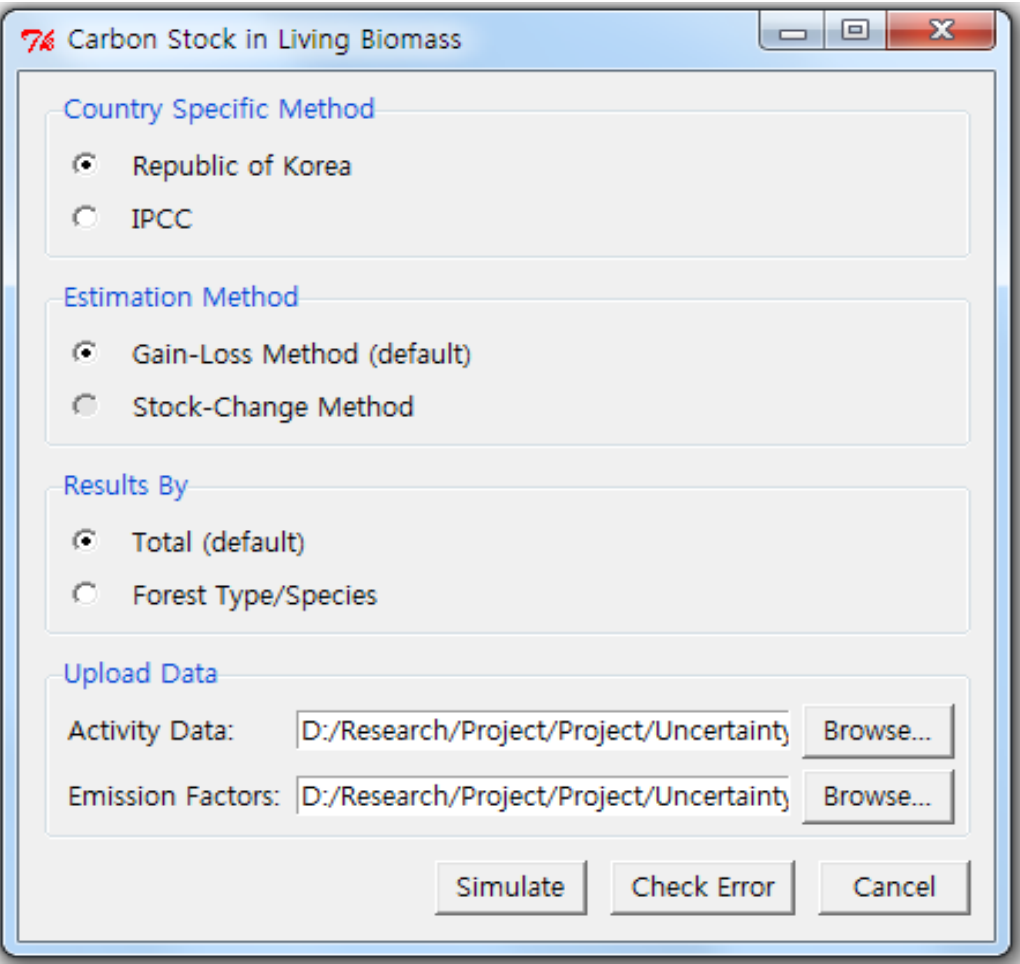

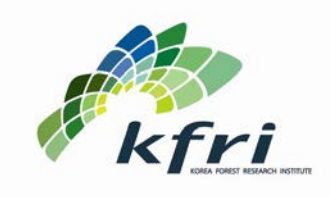

**Introduction The Structure The Package Construction Construction Construction An Example** 

## **Step 5: Check for Data Error**

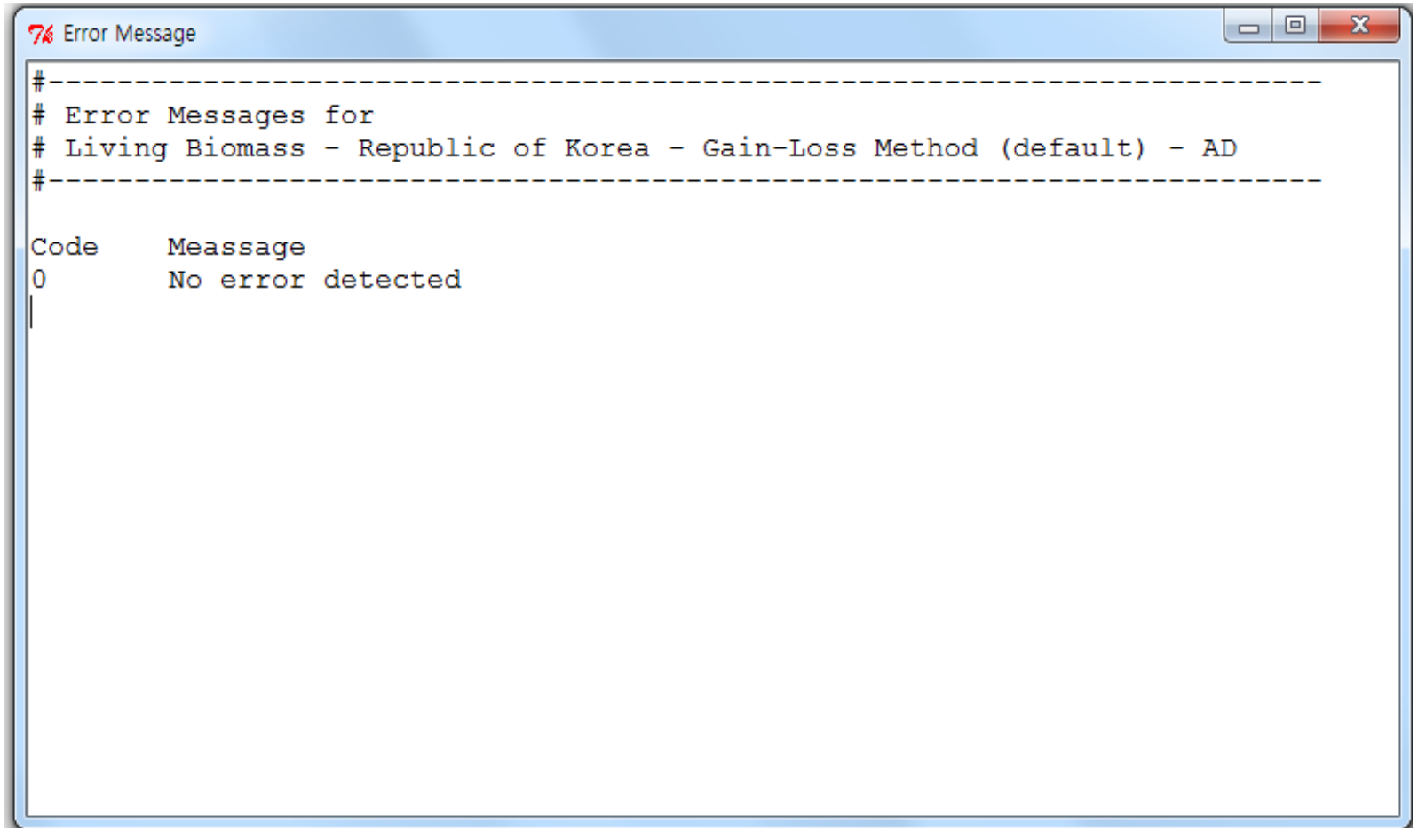

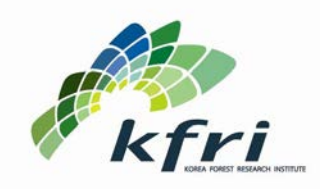

**Introduction The Structure The Package Construction Construction Construction An Example** 

## **Step 6: Run the Simulation and get Outputs**

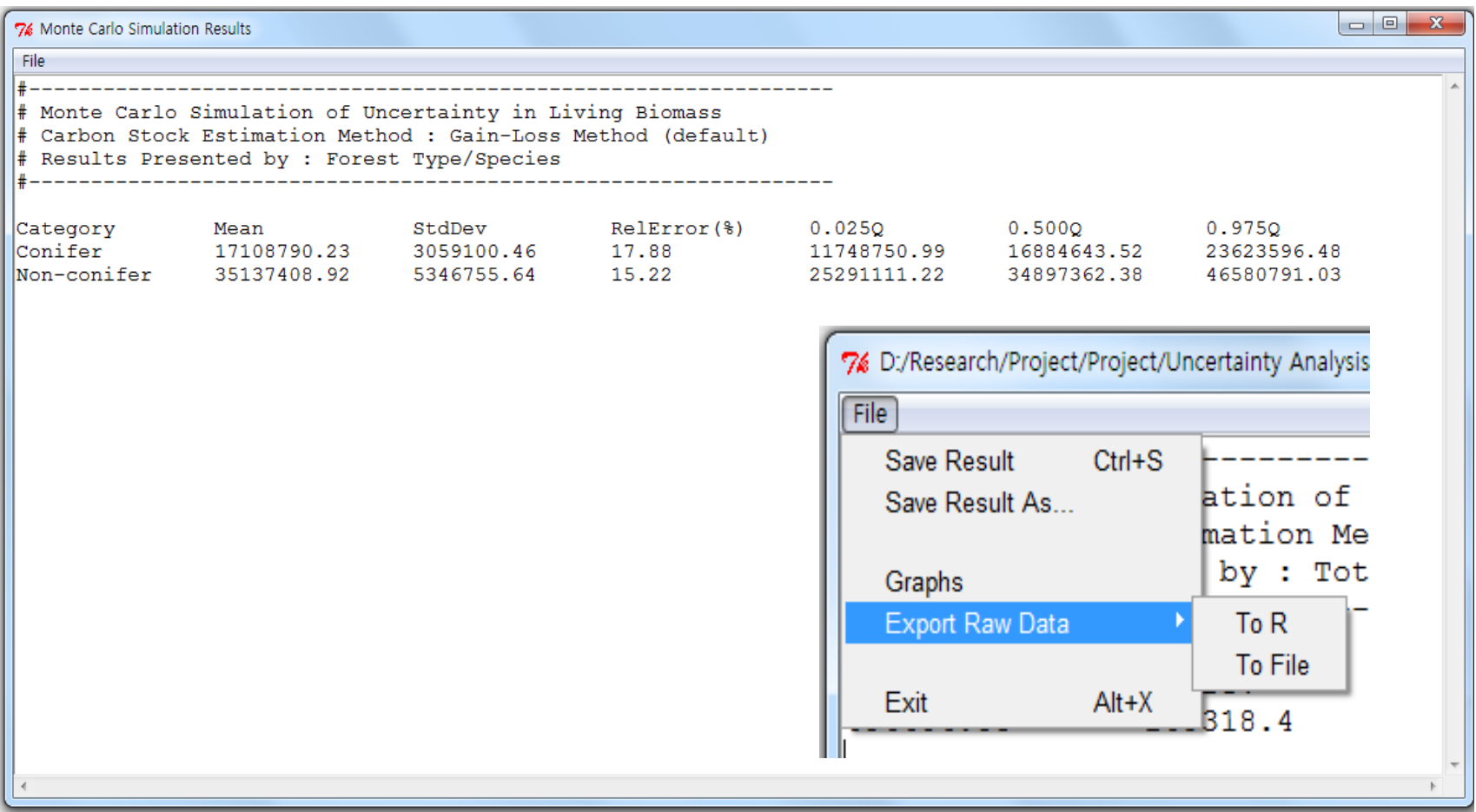

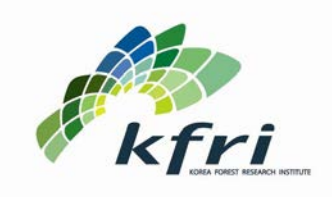

**Introduction The Structure The Package Construction Construction Construction An Example** 

## **Step 7: Display the Outputs**

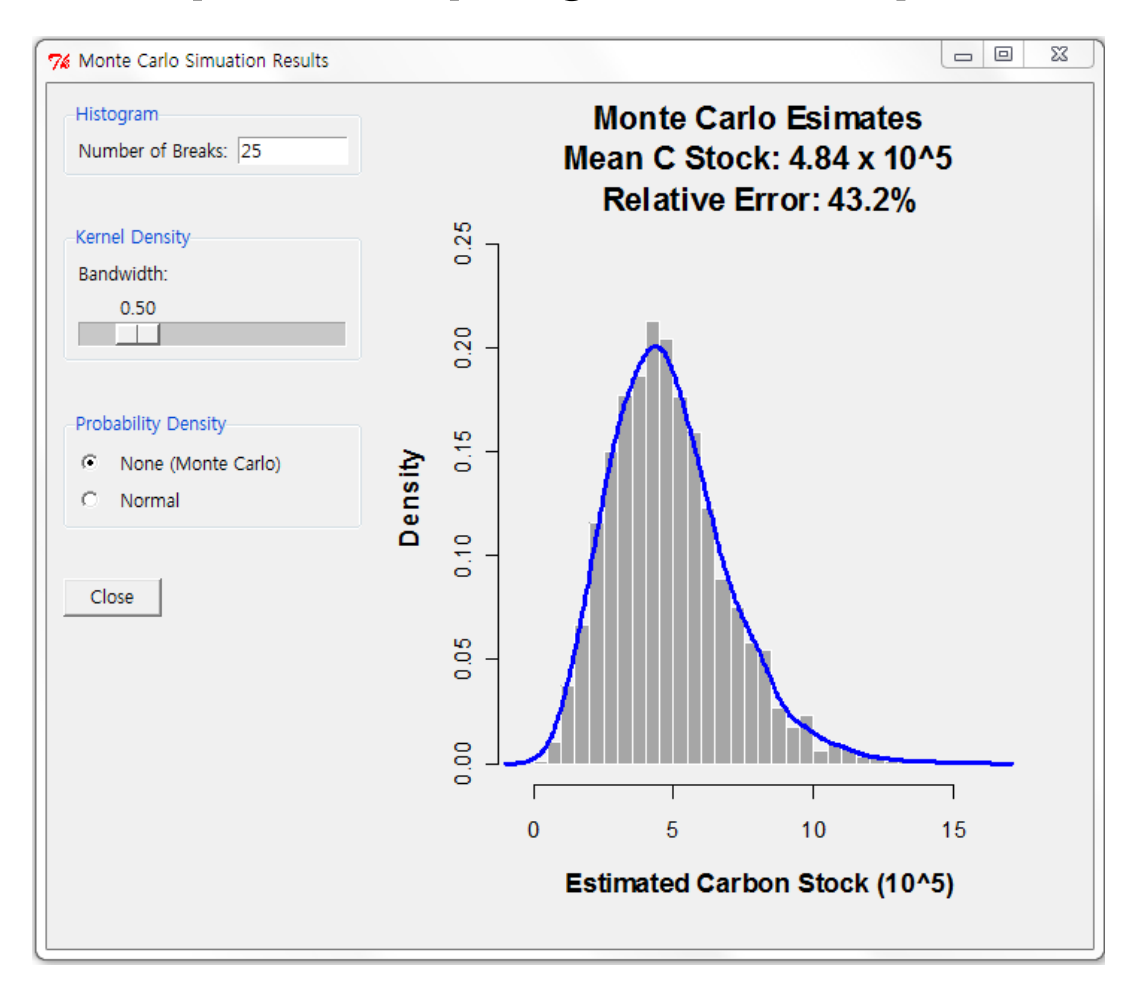

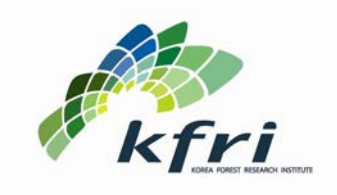

**Introduction The Structure The Package Construction Construction Construction An Example** 

**Estimating uncertainty for 1990 - 2010 emission level of Above- and belowground biomass in Republic of Korea using Gain-Loss Method**

<sup>10&</sup>lt;sup>th</sup> Workshop on GHG Inventories in Asia(WGIA10) / 11 July / Hanoi, Vietnam

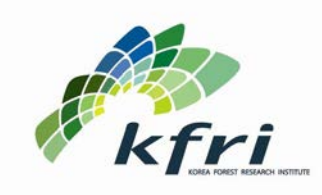

**The Package Construction Construction Construction An Example** 

**Introduction The Structure** 

- **Data:**
	- **Statistical Yearbook of Forestry published by Korea Forest Service**
- **Assumptions:**
	- **1. 10% variation for all activity data and emission factors,**
	- **2. Activity data are all assumed normally distributed,**
	- **3. Emission factors are all assumed lognormally distributed,**
	- **4. Half of harvest volume comes from conifer forests and half of harvest volume comes from non-conifer forests,**
	- **5. Half of fire damage volume comes from conifer forests and another half from non-conifer forests,**
	- **6. All fuelwood gathering come from non-conifer forests,**
	- **7. 50,000 iterations.**

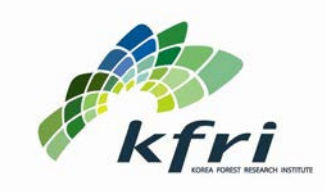

**Introduction The Structure The Package Construction Construction Construction Construction An Example** 

#### **Annual Change in C from 1990 - 2010 for Republic of Korea**

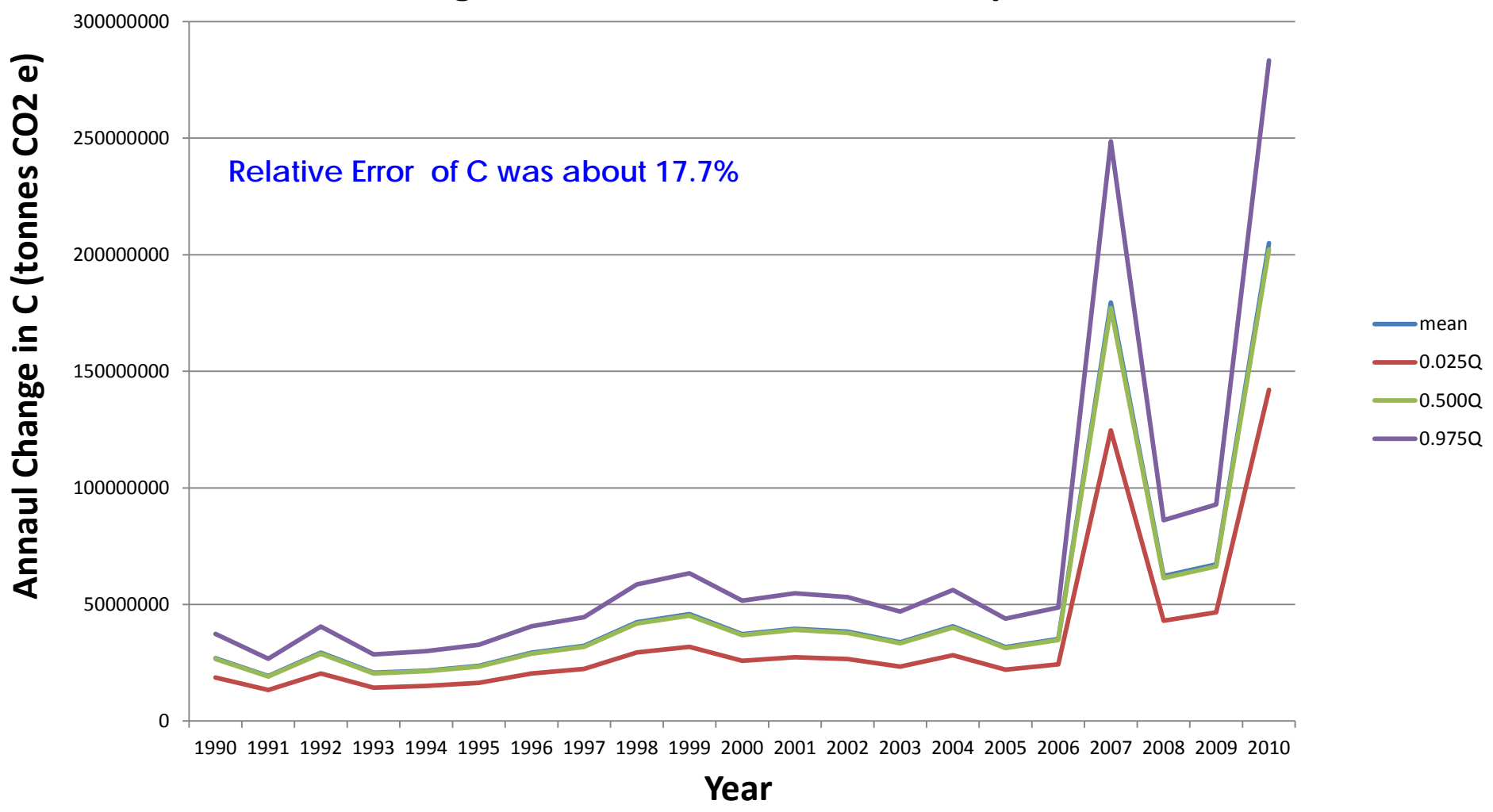

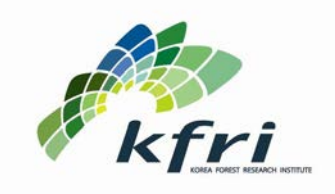

# **Thank You for Your Attention! Questions?**